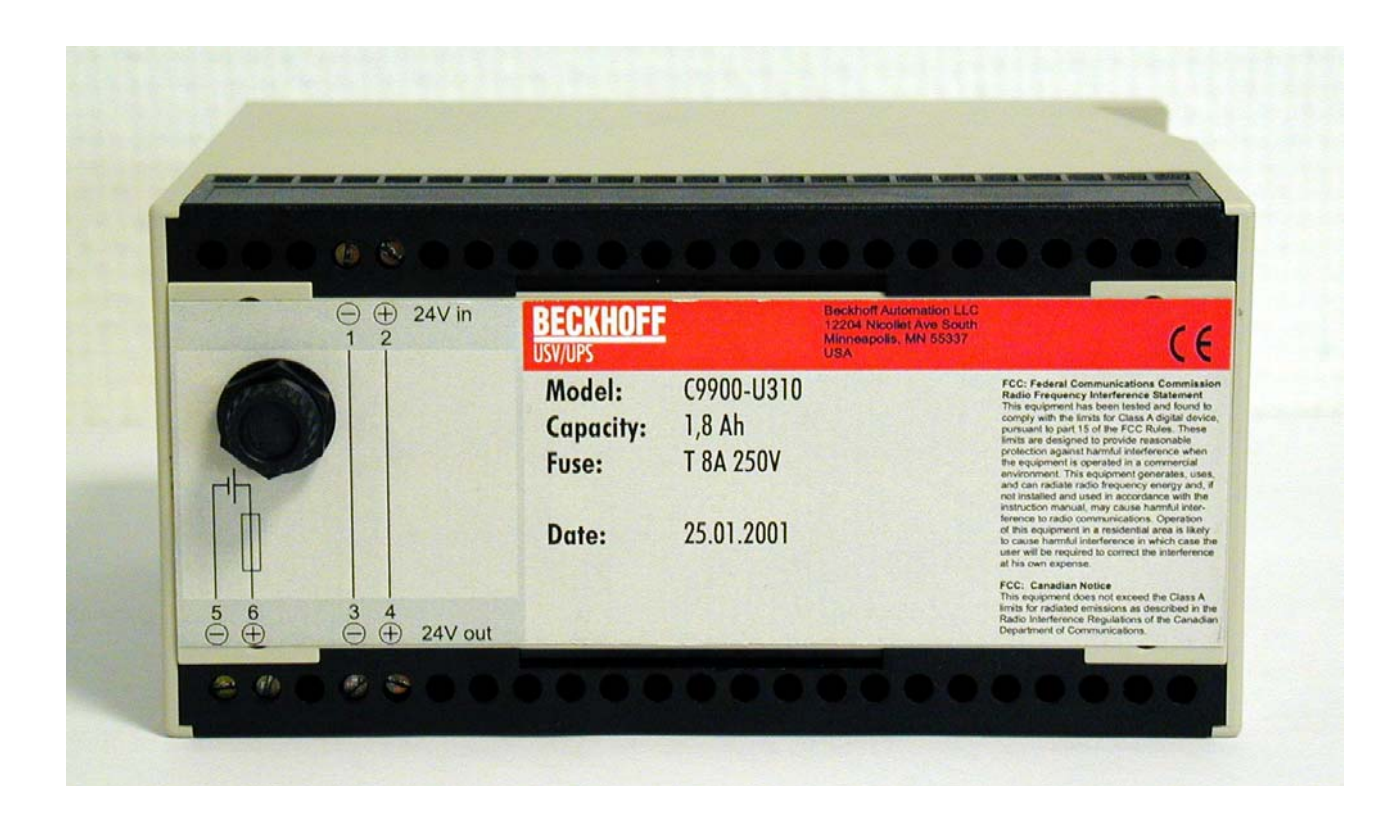

# **C9900-U3x0**

**Uninterruptible Power Supply (UPS)**  for industrial PC with 24 V<sub>DC</sub> supply voltage

**Version: 1.5 Date: 2011-09-29** 

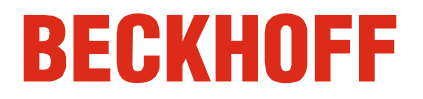

# **Table of Contents**

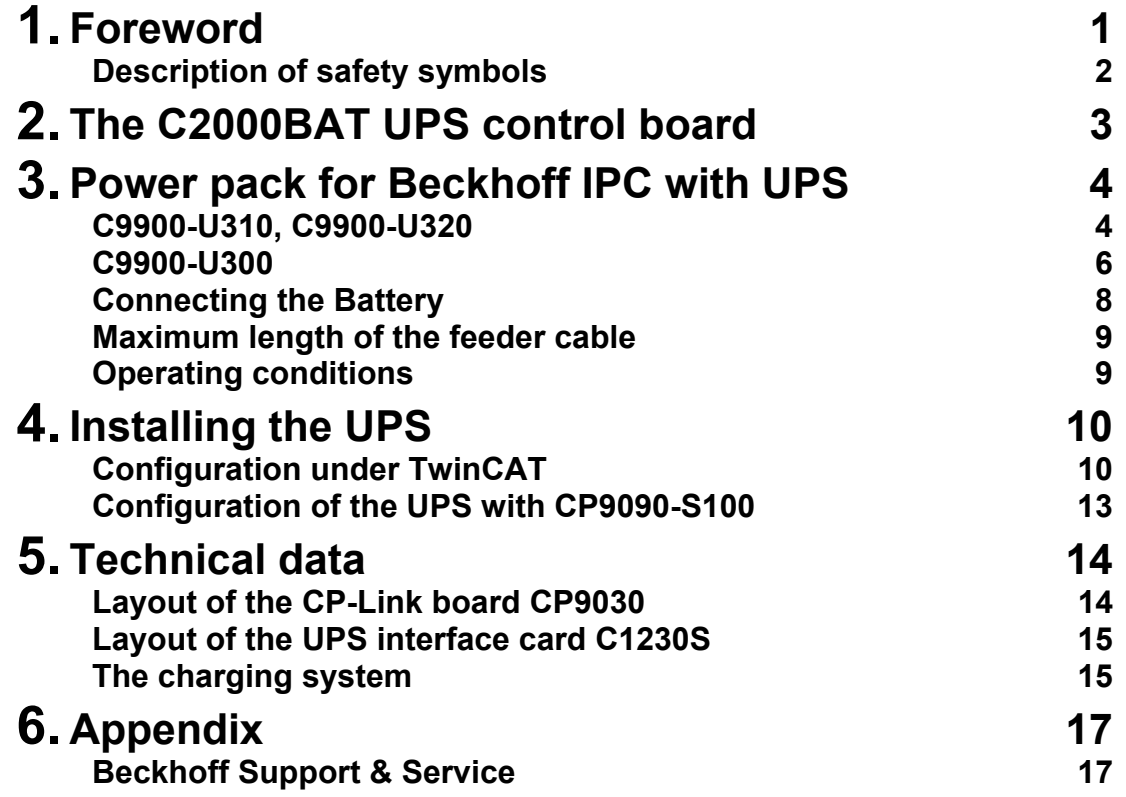

### <span id="page-3-0"></span>**Foreword**

### **Notes on the Documentation**

This description is only intended for the use of trained specialists in control and automation engineering who are familiar with the applicable national standards. It is essential that the following notes and explanations are followed when installing and commissioning these components. The responsible staff must ensure that the application or use of the products described satisfy all the requirements for safety, including all the relevant laws, regulations, guidelines and standards.

### **Liability Conditions**

The documentation has been prepared with care. The products described are, however, constantly under development. For that reason the documentation is not in every case checked for consistency with performance data, standards or other characteristics. In the event that it contains technical or editorial errors, we retain the right to make alterations at any time and without warning. No claims for the modification of products that have already been supplied may be made on the basis of the data, diagrams and descriptions in this documentation.

### **Trademarks**

Beckhoff $^\circ$ , TwinCAT $^\circ$ , EtherCAT $^\circ$ , Safety over EtherCAT $^\circ$ , TwinSAFE $^\circ$ and XFC<sup>®</sup> are registered trademarks of and licensed by Beckhoff Automation GmbH.

Other designations used in this publication may be trademarks whose use by third parties for their own purposes could violate the rights of the owners.

### **Patent Pending**

The EtherCAT Technology is covered, including but not limited to the following patent applications and patents:

EP1590927, EP1789857, DE102004044764, DE102007017835 with corresponding applications or registrations in various other countries. The TwinCAT Technology is covered, including but not limited to the following patent applications and patents:

EP0851348, US6167425 with corresponding applications or registrations in various other countries.

### **Copyright**

© Beckhoff Automation GmbH.

The reproduction, distribution and utilization of this document as well as the communication of its contents to others without express authorization are prohibited. Offenders will be held liable for the payment of damages. All rights reserved in the event of the grant of a patent, utility model or design.

### **State at Delivery**

All the components are supplied in particular hardware and software configurations appropriate for the application. Modifications to hardware or software configurations other than those described in the documentation are not permitted, and nullify the liability of Beckhoff Automation GmbH.

#### **Delivery conditions**

In addition, the general delivery conditions of the company Beckhoff Automation GmbH apply.

# **Description of safety symbols**

The following safety symbols are used in this operating manual. They are intended to alert the reader to the associated safety instructions.

<span id="page-4-0"></span>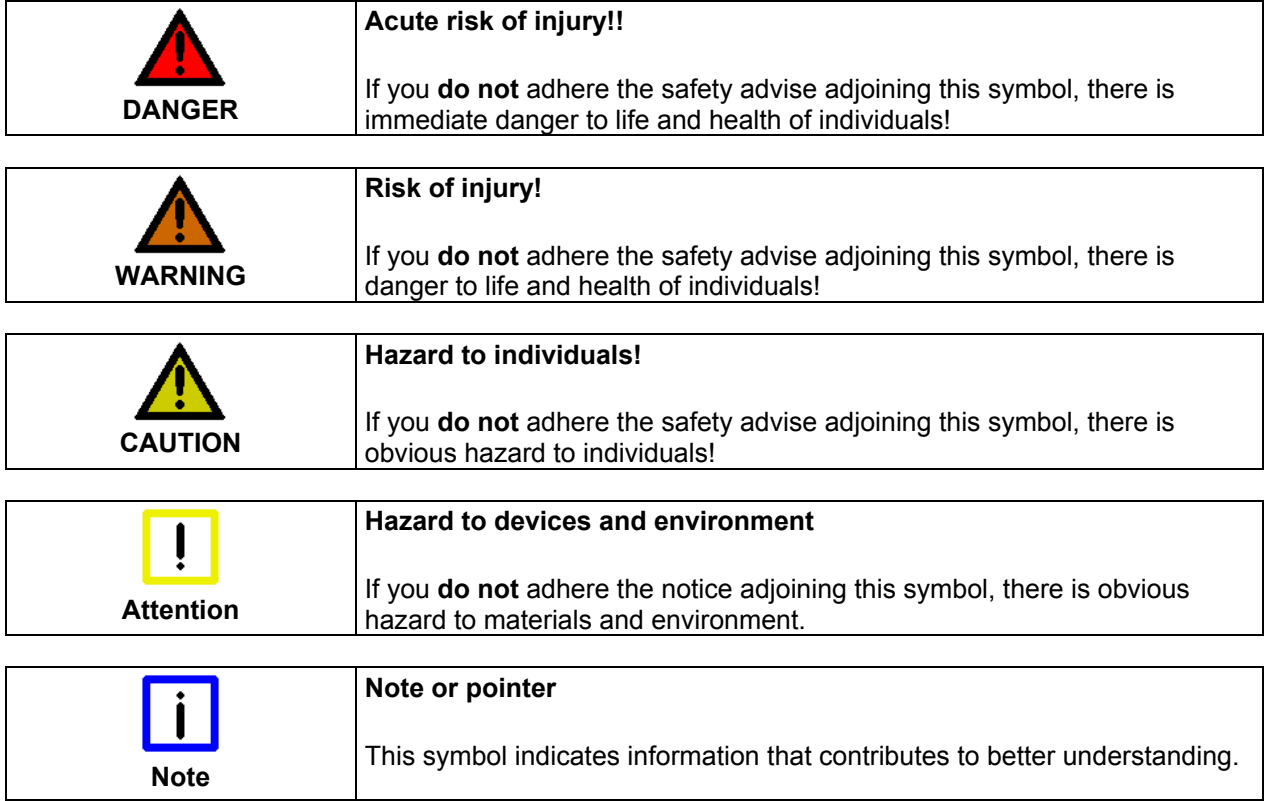

# <span id="page-5-0"></span>**The C2000BAT UPS control board**

Uninterruptible power supply

Not all connections are used in the application with the C1230S

An industry PC with a 24 V power supply can optionally be fitted with an uninterruptible power supply, which maintains correct operation of the device for about 15 minutes by means of a NiCad battery, after failure of the main power supply. The control is performed by the C2000BAT UPS control board.

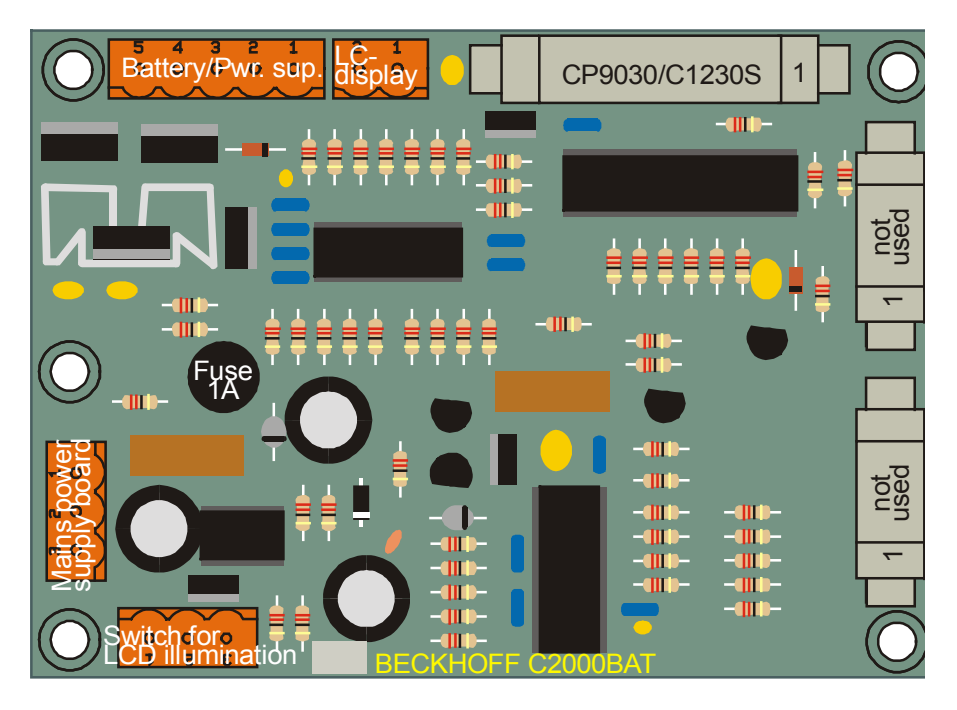

Battery reverse connection protection

Fuse inside the battery

Switch for the LCD background illumination (only older devices, e.g. C20xx, C32xx)

The UPS control board is fitted with a simple form of protection against reverse battery connection. If the battery is accidentally connected with the wrong polarity, high current flows for a short period, and this blows the fuse (3,15 A) on the C2000BAT board. The location of the fuse on the board can be seen in figure 1. There is also a fuse (8 A) inside the battery, to provide short circuit.

The UPS control board allows the LCD back light to be switched on and off by means of a switch on the side of the housing, or by software through the PIO chips on the C1230S. Switching the LCD back light off can save current under battery operation. If the software has switched the back light off when under battery power, it can be switched on again using the switch.

The NiCad battery (18 V / 0.65 Ah / 1,8 Ah / 2,5 Ah) supplies the device for up to 15 minutes, depending on how fully charged the battery is and on the hardware installed in the IPC, giving the software time to save all its data. This time may be only app. 4 minutes with devices of higher energy consumption.

# <span id="page-6-0"></span>**Power pack for Beckhoff IPC with UPS**

There are three types for the uninterruptible power system (UPS):

- C9900-U300: Power pack 18 V / 0,6 Ah
- C9900-U310: Power pack 18 V / 1,8 Ah
- C9900-U320: Power pack 18 V / 2,5 Ah

### **C9900-U310, C9900-U320**

....................  $\bullet$   $\bullet$  $\ominus$   $\oplus$  24V in **BECKHOFF**  $\epsilon$ C9900-U310 Model:  $1,8$  Ah **Capacity:** Fuse: T 8A 250V 25.01.2001 Date: ration<br>e Bret  $\stackrel{3}{\ominus}$   $\stackrel{4}{\oplus}$  24V out  $\subset$  $\sqrt{4}$ Ø Ø  $\bullet$  $\bullet\bullet\bullet$  $000000000000$ Ø  $\bullet$  $\bullet$  $\bullet$ 

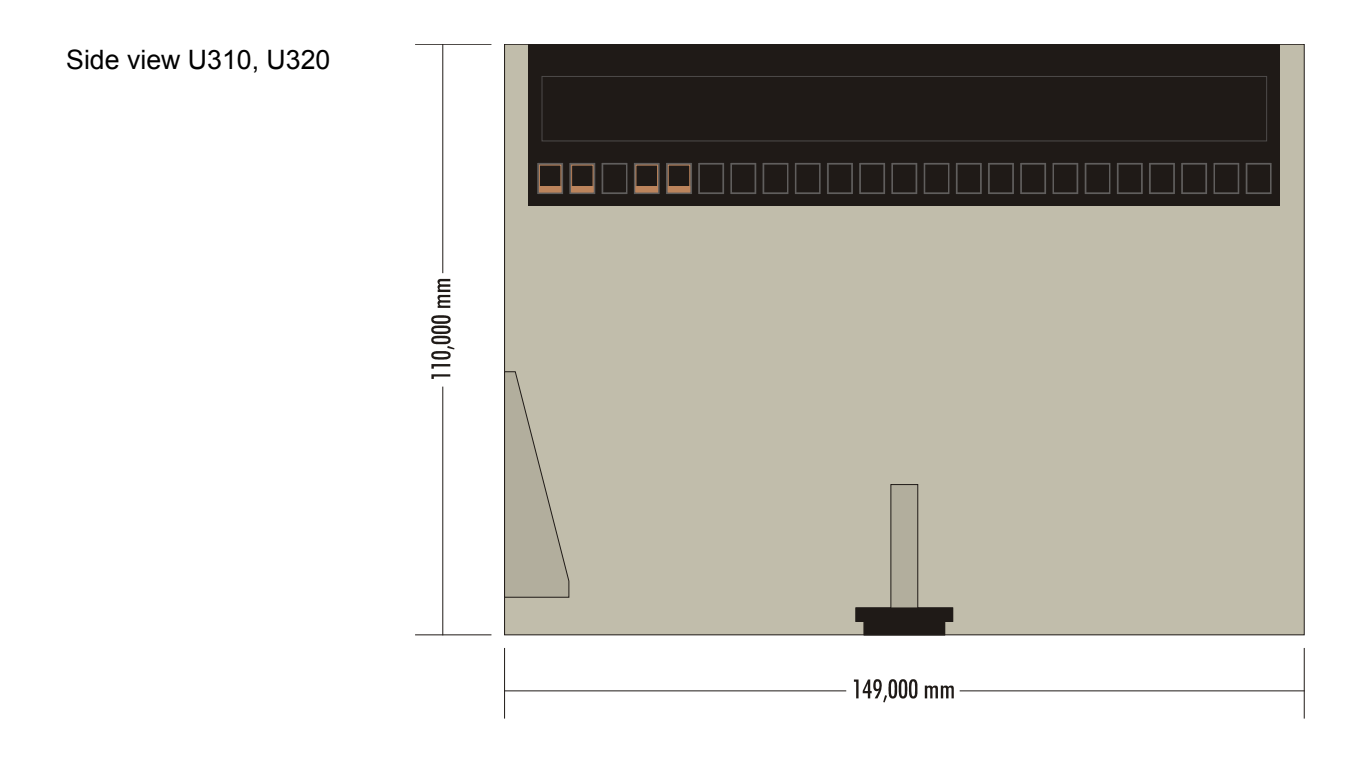

Front view U310, U320

Rear view U310, U320

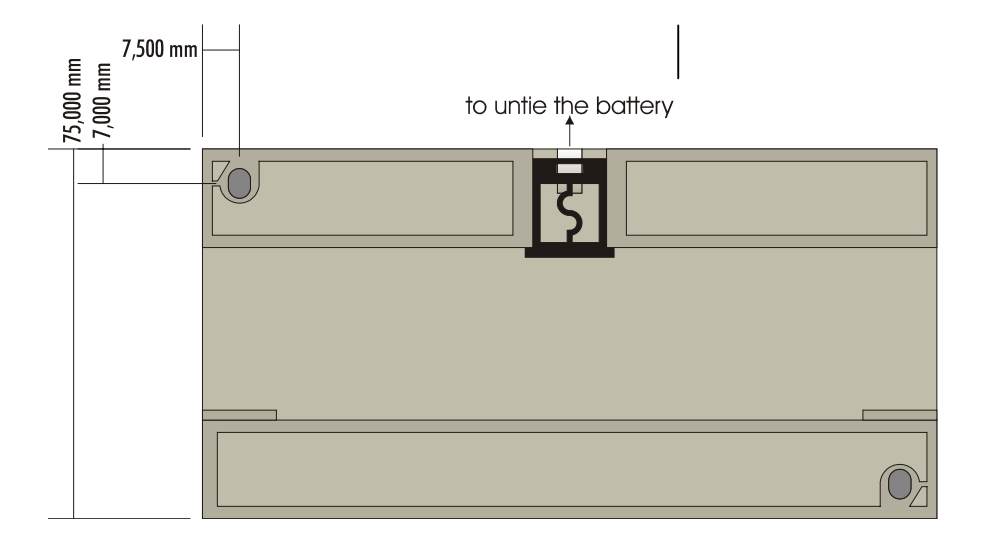

Side view U310, U320 (top-hat rail mounting)

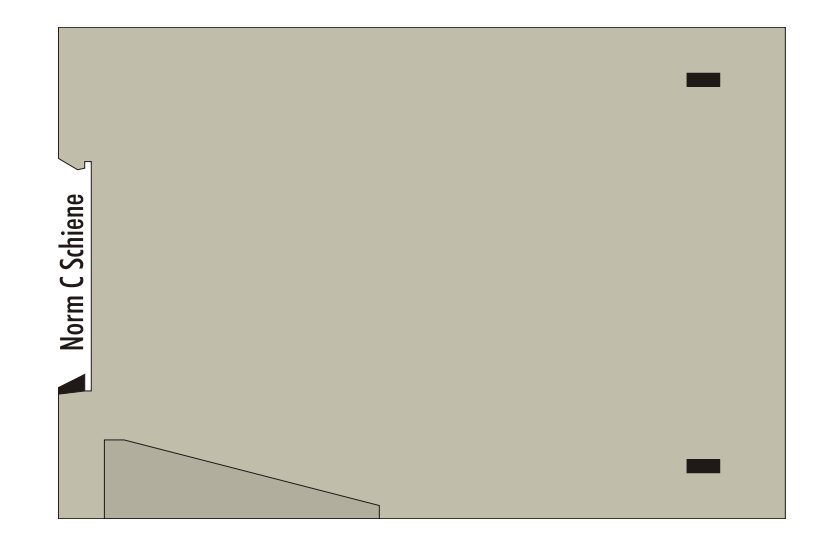

### **C9900-U300**

<span id="page-8-0"></span>Front view U300

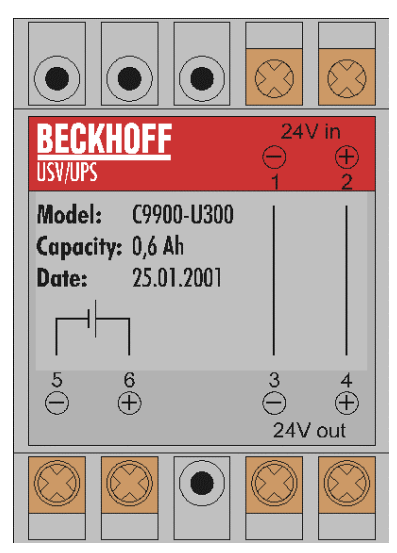

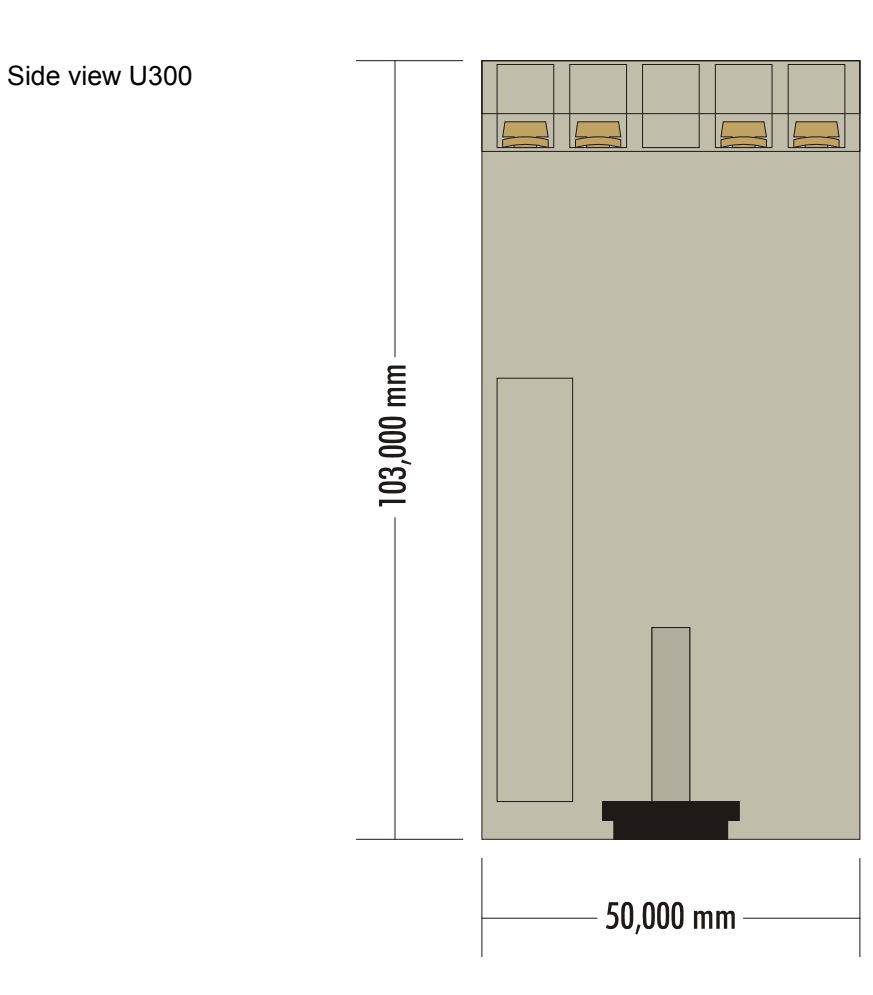

#### 6 C9900-U3x0

Rear view U300

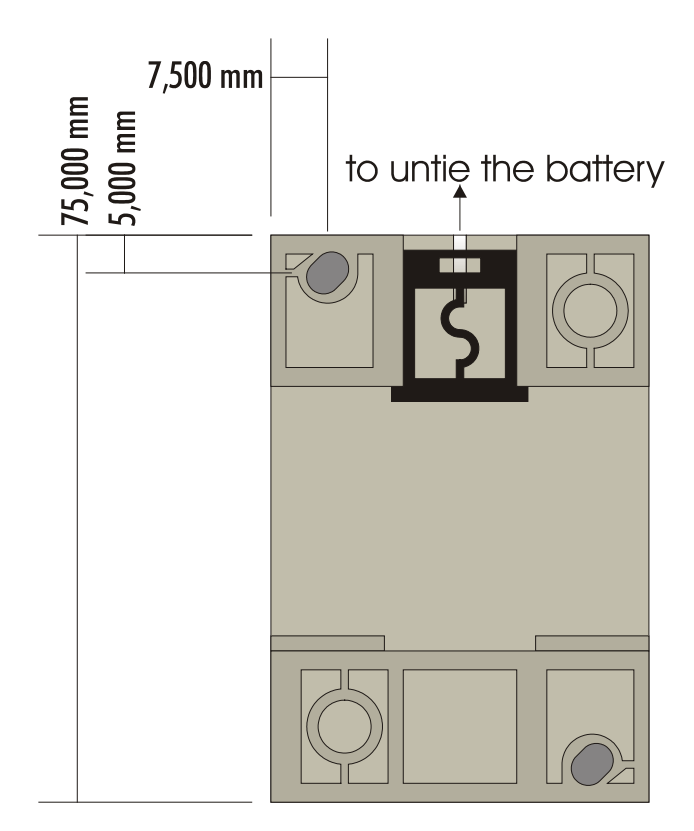

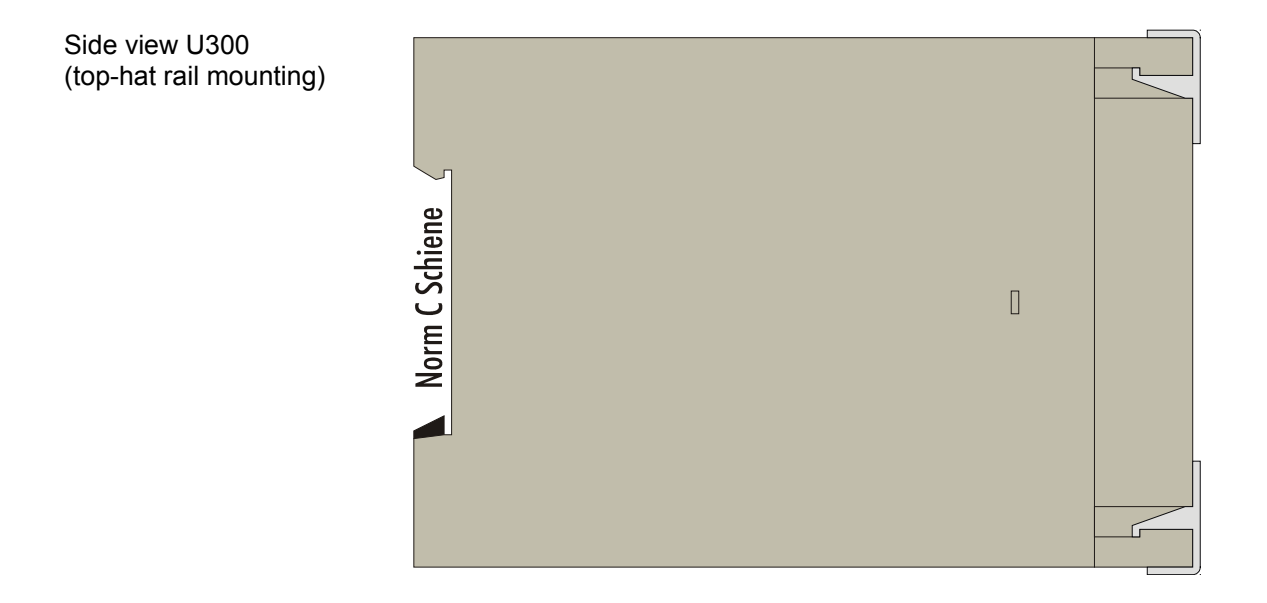

### <span id="page-10-0"></span>**Connecting the Battery**

Normally, the battery is mounted in an control cabinet, near to the industrial PC. The fixing on DIN rail enables a simple and quick mounting and demounting.

The connection of the 24  $V_{DC}$  to the battery should be made via a cable with 2 x 1.5mm<sup>2</sup>. The transmission of the  $24V_{DC}$  and the UPS-voltage is made via a cable with 4 x 1.5mm² (see .figure). At the end of the cable, the version of the connecting plug is connected, according to the PC series.

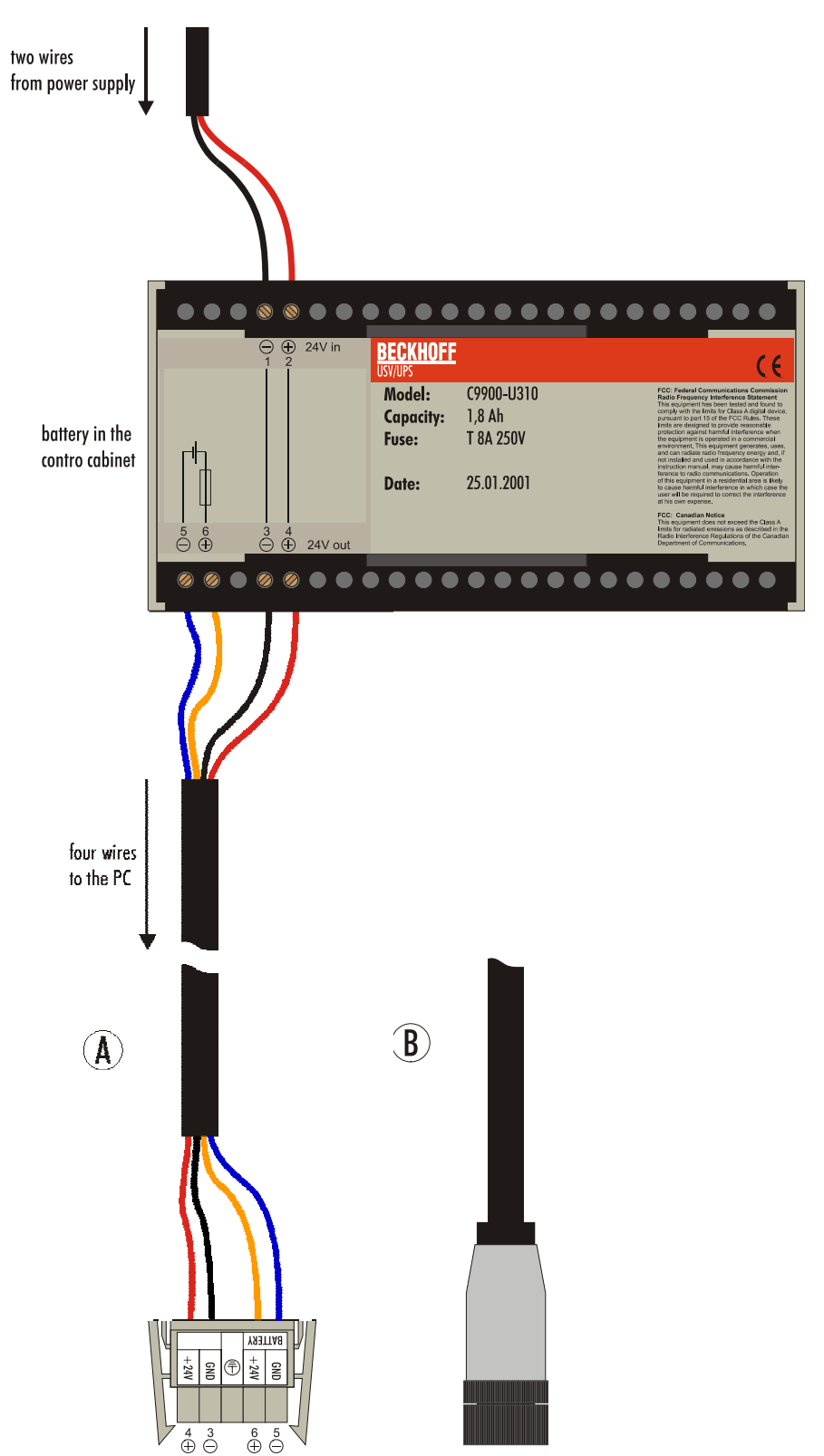

### **Maximum length of the feeder cable**

<span id="page-11-0"></span>Maximum cable length The maximum length of the UPS feeder cable must not be longer than • 4 meters at a conductor cross section of 1.5 mm²!

• 8 meters at a conductor cross section of 2.5 mm²!

### **Operating conditions**

Ambient temperature:  $C9900 - U300$  0 to 40 °C C9900-U310 0 to 40 °C<br>C9900-U320 0 to 55 °C C9900-U320

Atmospheric humidity: C9900-U3x0 Maximum 95 %, non-condensing

Supply voltage:<br>C9900-U3x0

from C2000BAT (charge controller)

CP9030 5 V direct voltage ± 5% 12 V direct voltage ±5 %

C1230S: 5 V direct voltage ± 5% 12 V direct voltage ±5 %

# <span id="page-12-0"></span>**Installing the UPS**

Two different circuit boards can be used to drive the UPS: the CP-Link card CP9030, or the interface card C1230S. See appendix *technical data* for detailed information.

The UPS can be configured under Windows NT/2000/XP with TwinCAT CP or under Windows 95/98/NT with the ActiveX component CP9090-S100.

### **Configuration under TwinCAT**

### **Configure the CP link card CP9030**

Start the TwinCAT System Manager and click with the right mouse button onto I/O devices. Choose *append device*.

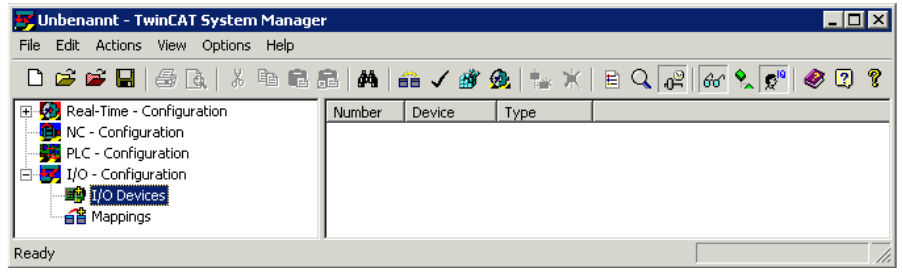

Choose the I/O device *Beckhoff Panel-Link (CP9030)*

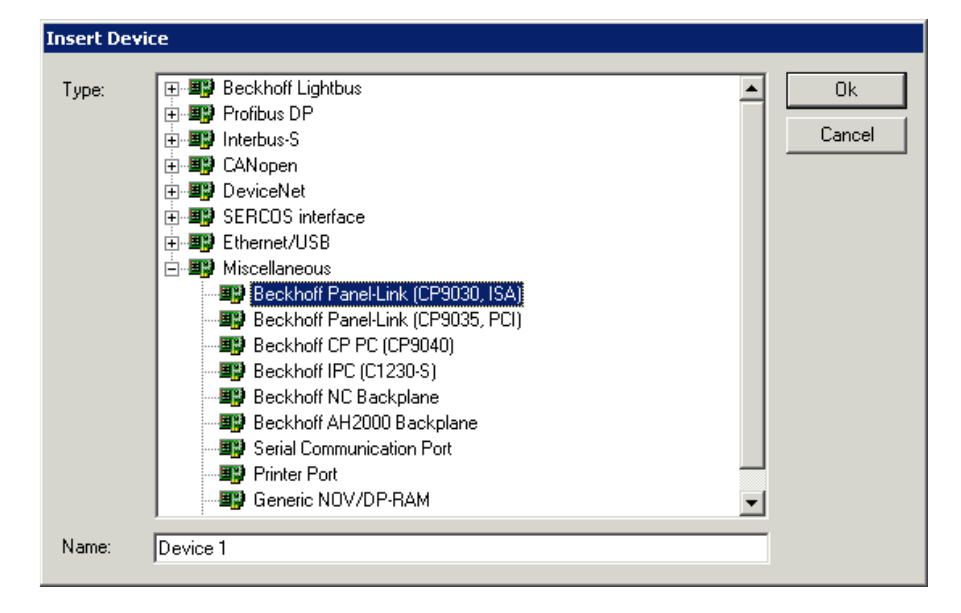

Make sure, that the address of the driving CP link card is correct. Click onto the tab UPS to complete the configuration of this device.

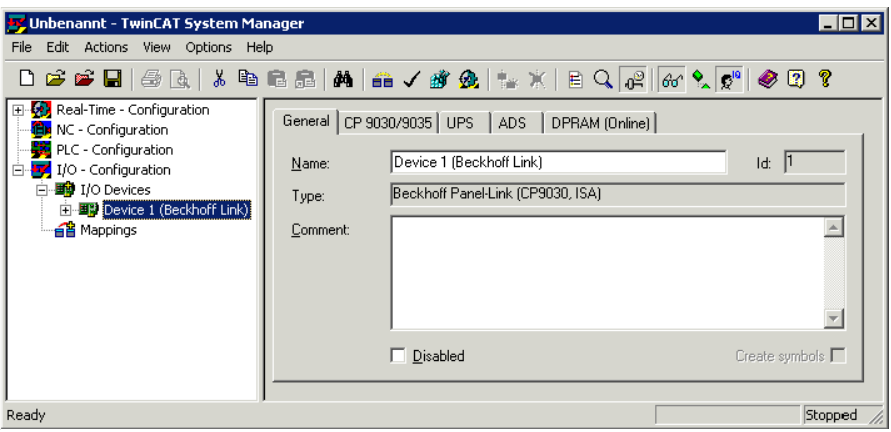

In order to activate the UPS under TwinCAT, the check box Use UPS must be selected. The wait time dictates the period of time before the PC will shut down after failure of the external supply voltage.

System Manager: tab *UPS CP9030*

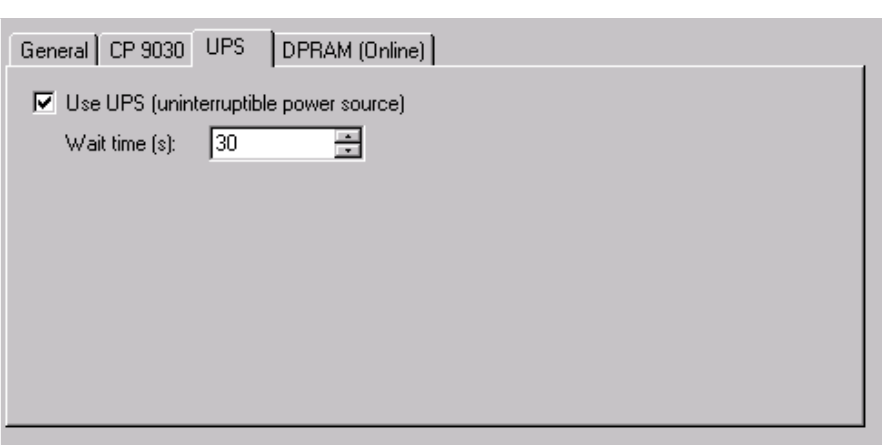

After the settings are made, make sure,

- to create the relations,
- check the configuration and
- safe the settings into the registry

These points can be found in the action menu.

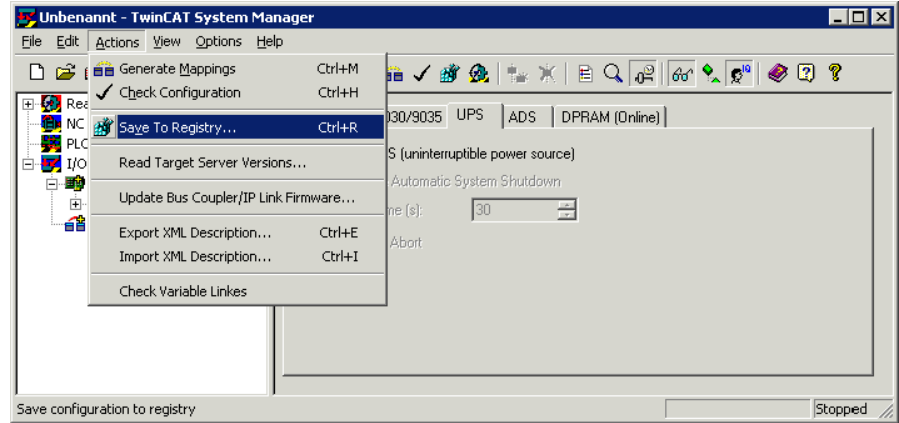

#### **Configure the interface card C1230S**

Start the TwinCAT System Manager and click with the right mouse button onto I/O devices. Choose *append device*.

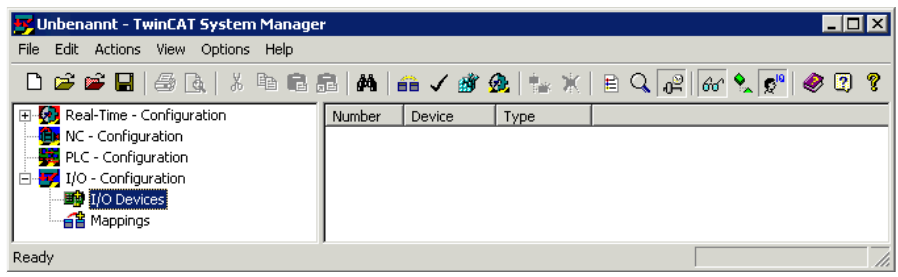

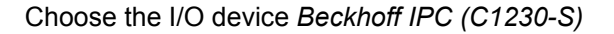

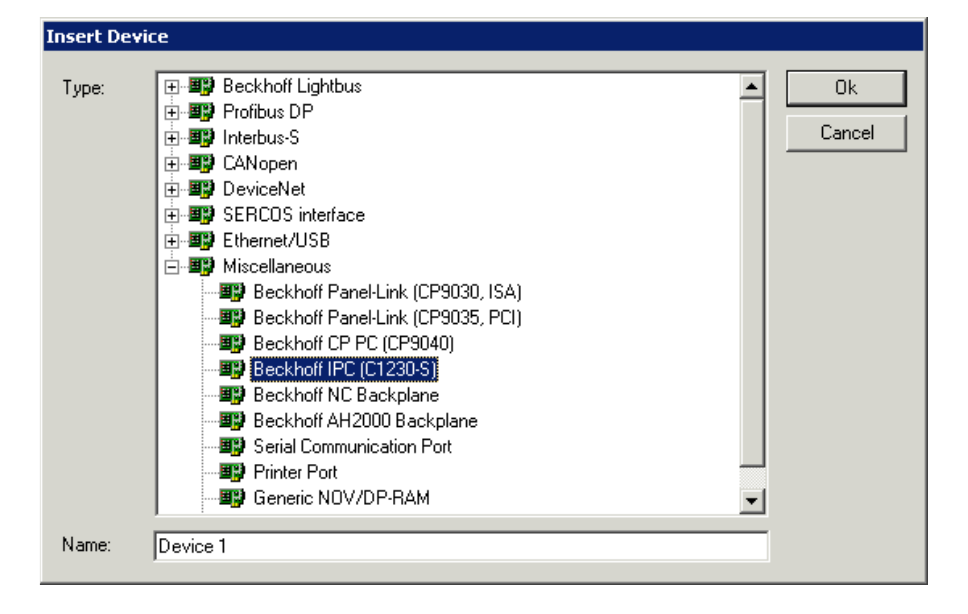

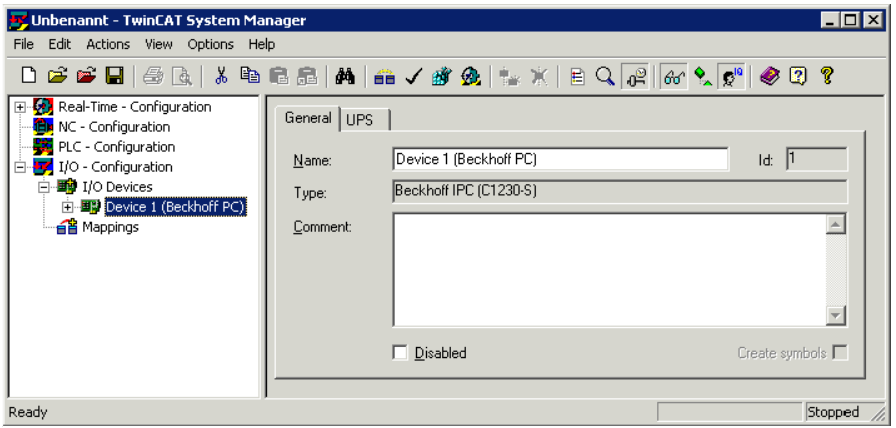

In order to activate the UPS under TwinCAT, the check box *Use UPS* must be selected. The wait time dictates the period of time before the PC will shut down after failure of the external supply voltage.

<span id="page-15-0"></span>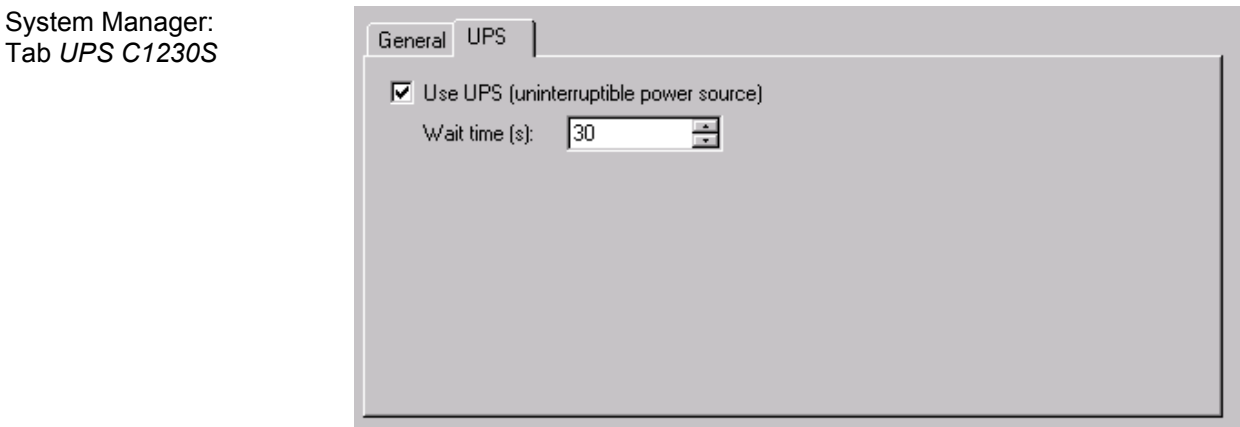

After the settings are made, make sure,

- to create the relations,
- check the configuration and
- safe the settings into the registry

These points can be found in the action menu.

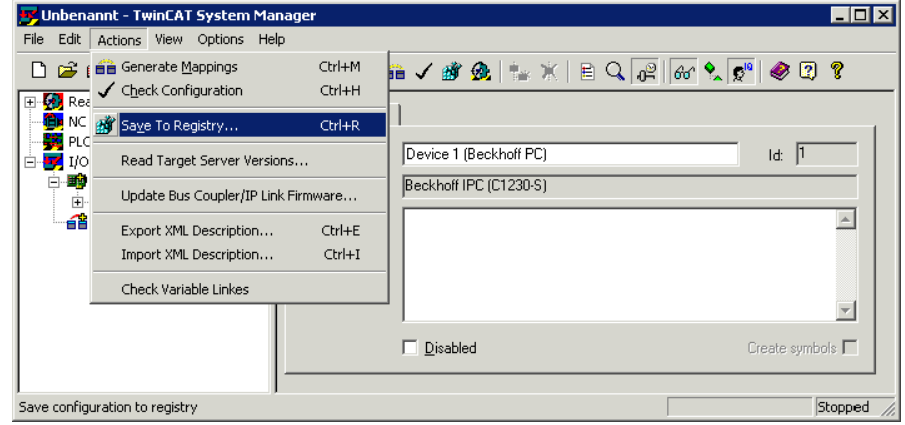

### **Configuration of the UPS with CP9090-S100**

Information about setting the UPS by using the ActiveX component CP9090-S100 may be taken from the documentation CP9090-S100.PDF. It is to be found in the internet on our home page [http://www.beckhoff.com](http://www.beckhoff.com/) under Download/TwinCAT/CP9090.

# <span id="page-16-0"></span>**Technical data**

The CP-Link board CP9030 and the interface card C1230S, allow a 24 V UPS (uninterruptible power supply) to be controlled. The connection of the UPS control board C2000BAT to the

- CP9030 is made by the ribbon cable ST501 (connector name)
- C1230S is made by the ribbon cable ST703 (connector name)

### **Layout of the CP-Link board CP9030**

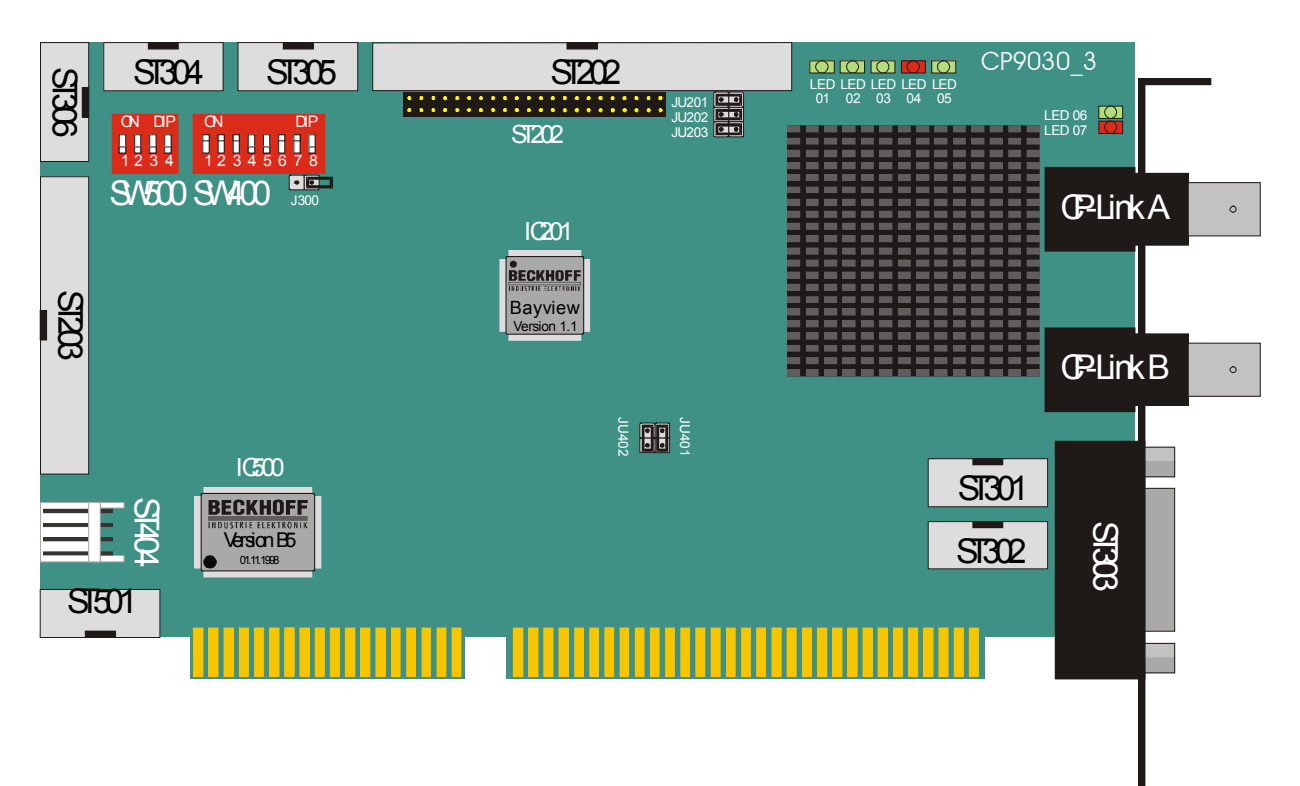

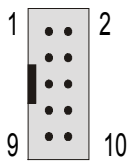

#### **ST501 pin assignment (24 V, UPS control)**

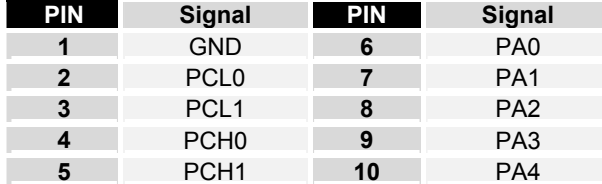

#### **Link label CP9030** → **UPS**

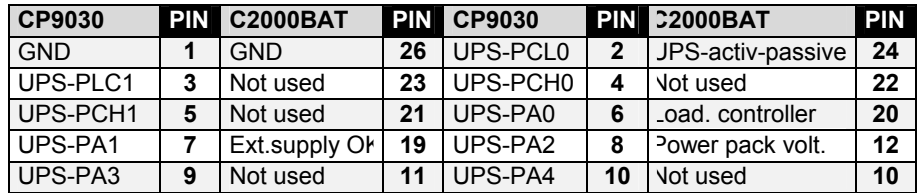

#### **Memory allocation in the DPRAM**

<span id="page-17-0"></span>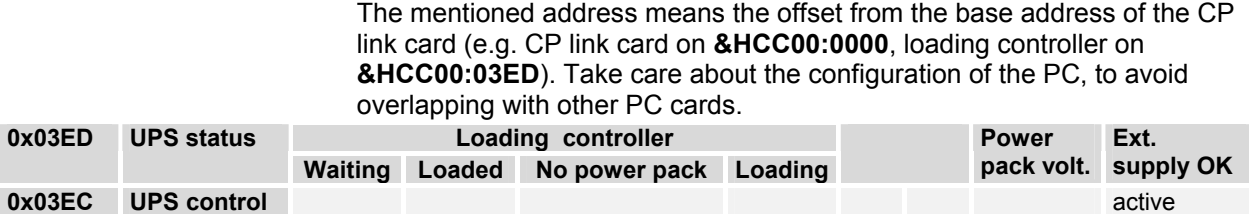

### **Layout of the UPS interface card C1230S**

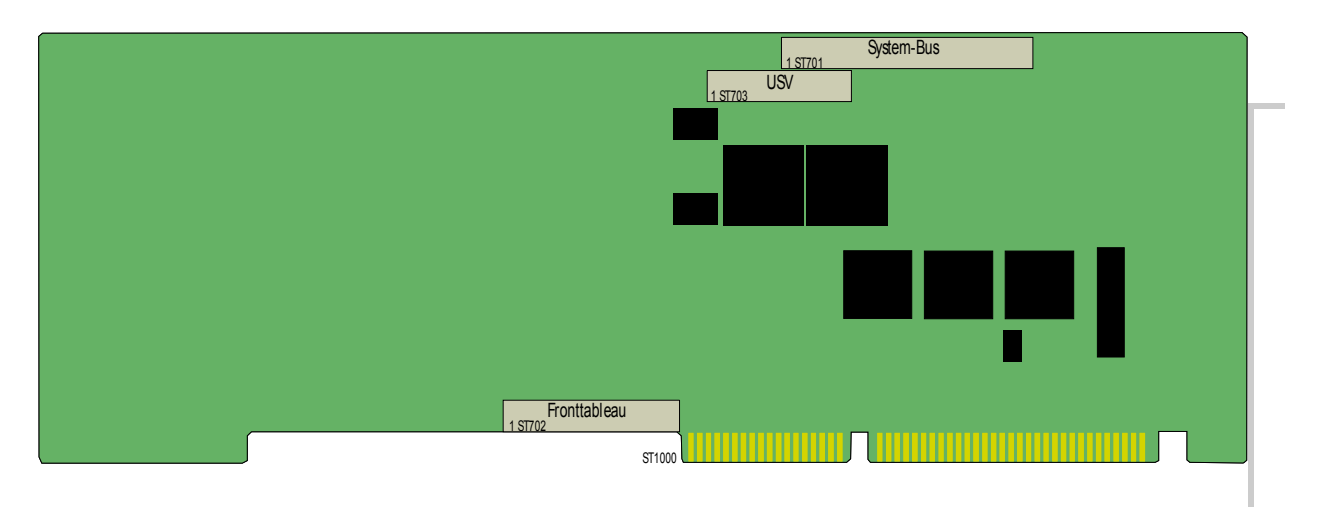

### **The charging system**

An integrated charger ensures that the battery is always kept fully charged. The charging current is 1/3 of the full capacity, i.e. about 200-800 mA. The charging procedure therefore takes up to 4 hours, depending on the charge already in and the aging of the battery. Overcharging, and consequent damage to the battery, is prevented through the use of an integrated charging controller.

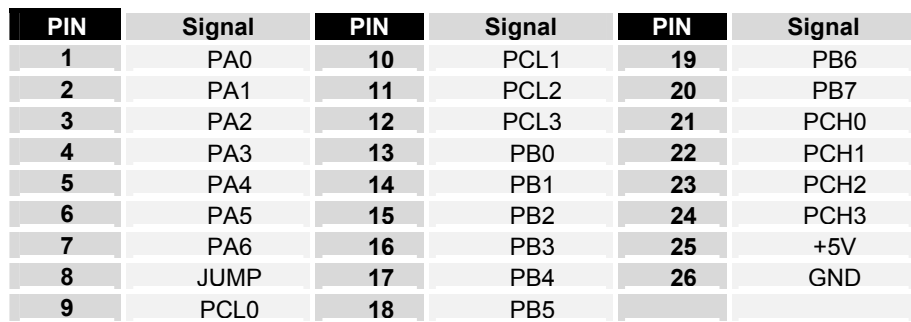

#### **Pin assignment ST 703 UPS**

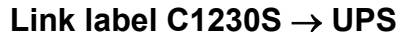

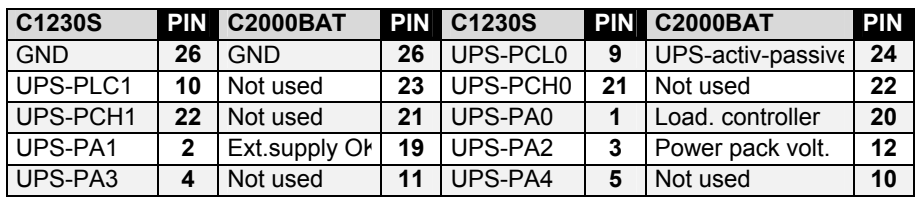

Port B (&H231) of the input/output chip carries a signal that provides information about the state of charge. The mentioned I/O port has got a fixed address and can not be reconfigured. The interface card C1230S needs tree I/O port memory ranges: &H220-&H221, &H230-&H231, &H240-&H241. Take care about the configuration of the PC, to avoid overlapping with other PC cards.

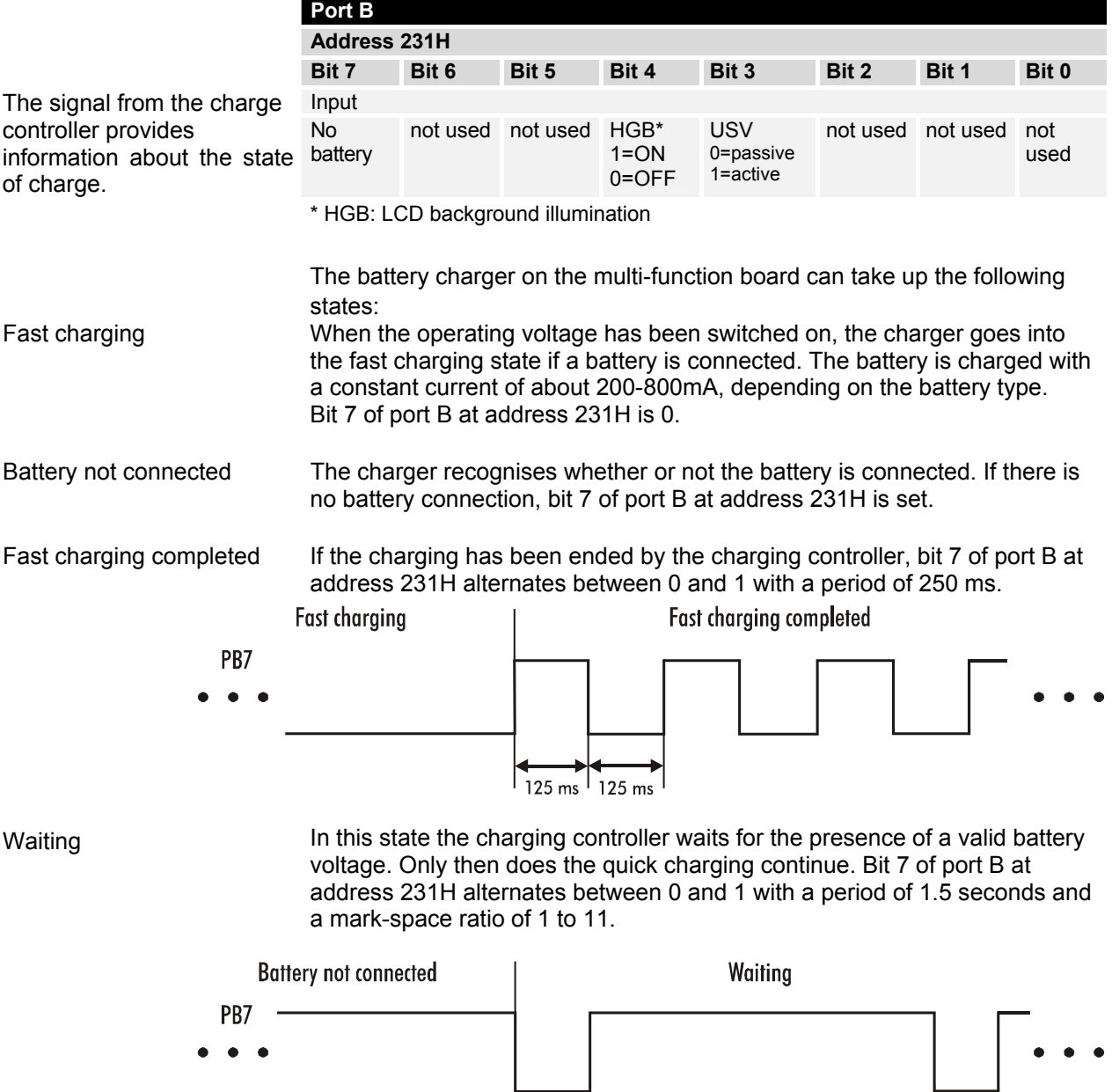

 $\overrightarrow{125}$  ms

1375 ms

# <span id="page-19-0"></span>**Appendix**

# **Beckhoff Support & Service**

Beckhoff and their partners around the world offer comprehensive support and service, guaranteeing fast and competent assistance with all questions related to Beckhoff products and system solutions.

### **Beckhoff branches and partner companies**

Please contact your Beckhoff branch office or partner company for local [support and service](http://www.beckhoff.de/english/support/default.htm) on Beckhoff products!

The contact addresses for your country can be found in the list of Beckhoff branches and partner companies: [www.beckhoff.com](http://www.beckhoff.com/)

You will also find further [documentation](http://www.beckhoff.com/english/download/default.htm) for Beckhoff components there.

### **Beckhoff Headquarters**

Beckhoff Automation GmbH Eiserstraße 5 33415 Verl Germany

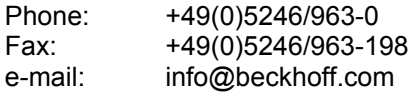

### **Beckhoff Support**

Beckhoff offers you comprehensive technical assistance, helping you not only with the application of individual Beckhoff products, but also with wideranging services:

- worldwide support
- design, programming and commissioning of complex automation systems
- training program for Beckhoff system components

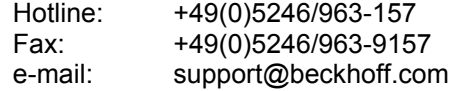

#### **Beckhoff Service**

The Beckhoff service center supports you in all matters of after-sales service:

- on-site service
- repair service
- spare parts service
- hotline service

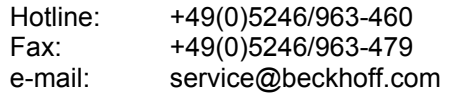

*Quote the project number* If servicing is required, please quote the **project number** of your product.